# **MACINTOSH**

# **La programmazione Object Oriented**

quinta parte

#### *Cosa* **è** *una struttura applicativa*

Come abbiamo già detto in precedenza MacApp può creare una struttura applicativa di base condividibile da diversi programmi e da diversi programmatori. Cosa vuoi dire ciò? Intendiamoci con un esempio.

Prima di MacApp, tutto il software presente sul mercato era, per così dire, sviluppato individualmente pezzo per pezzo; in altre parole, ogni programmatore costruiva il suo codice originale per maneggiare, ad esempio, gli Event relativi al maneggio dei menu, delle icone, delle finestre di messaggio, dei bottoni e di tutto quello che fa di Mac una macchina unica, erano progettati singolarmente, volta per volta, a seconda delle singole esigenze e necessità del programma.

In altri termini, il programmatore era destinato, a priori, a dover sprecare tempo e fatica per poter aderire in maniera più o meno conforme a quello che, in gergo, viene chiamato standard di interfaccia utente Macintosh; la cosa era anche più frustrante se il programmatore appena pensava che probabilmente tutto questo lavoro preliminare di preparazione dei menu, delle finestre, dei bottoni, perfino degli shortcut, era magari già stato eseguito da un altro programmatore. Inoltre, cosa che faceva saltare i nervi, chi programmava pensava nello stesso momento che tutto questo lavoraccio (chi ha tentato di implementare, ab ovo, una interfaccia Mac anche minima sa quanto sudore e tempo si è costretti a impiegare per costruirsi una interfaccia appena decente) non aveva niente a che vedere con l'algoritmo di soluzione specifico del suo programma, che era ancora di là da venire.

Con questo principio, il passo a pensare di poter adottare una libreria di routine già pronte, messe a disposizione di tutti, fu breve. Il fine fu quello di creare una piattaforma di interfaccia elastica e sufficientemente efficiente per poter soddisfare a quasi tutte le esigenze; nacque così SmaiITalk-BO destinata alla interfaccia utente omonima, il Lisa toolkit per l'interfaccia utente Lisa e Mac-App, dedicato all'interfaccia standard utente Macintosh. Il risultato fu la possibilità di costruire applicazioni espandibili che utilizzavano lo scheletro di base del toolkit, corredato dalle specifiche routine proprie del programma.

Una struttura applicativa ben realizzata dipende in gran parte dalle caratteristiche della programmazione object oriented. Ad esempio, la capacità di una routine principale di «chiamare», in una applicazione realmente espandibile, una specifica subroutine (o meglio dire, un «metodo», secondo la definizione assegnata a questo elemento nelle puntate precedenti) senza per questo dover modificare il progetto dell'intera applicazione, dipende essenzialmente dalle possibilità messe a disposizione dalla programmazione O.O. L'abilità del programmatore nell'espandere la sua applicazione (come avviene, ad esempio, negli upgrading delle applicazioni esistenti in commercio) sta nell'astuzia di aver saputo costruire un codice upgradabile in maniera facile e veloce, o, detta in termini 0.0., nella abilità di sostituire un «metodo» di una «classe» con uno di una «classe» discendente. Tutto questo è possibile adottando un linguaggio dedicato all'object programming, ma non è questa la sola strada, anche se è la più agevole da percorrere. Un esempio è MacExpress, una piattaforma scritta in un linguaggio procedurale diffusissimo, che può essere usata come base di una applicazione nuova attraverso la modifica e la manipolazione di una serie di puntatori, forniti dal linguaggio stesso, che puntano, si perdoni la ripetizione, a procedure specifiche dell'ambiente stesso.

Per abbandonare le nostre divagazioni, MacApp è scritto in Object Pascal, e consiste in sei classi di basi, piuttosto articolate, che implementano la maggior parte delle routine e delle caratteristiche della interfaccia standard utente Macintosh. Chi conosce questo linguaggio si sarà reso conto che, attraverso di esso è molto facile intervenire per mo-

*Ci siamo lasciati, la volta scorsa, con un impegnativo appuntamento, quello di parlare di MacApp, l'ambiente di sviluppo originale Apple, dedicato al Macintosh, che offre una piattaforma programmatoria estremamente facile da utilizzare nel creare un ambiente* o. o. *Uno dei maggiori benefici della programmazione di questo tipo* è, *infatti, la possibilità di creare una struttura, una ossatura di base applicativa; in altri termini, una applicazione già pronta, abbastanza universale, che può essere estesa facilmente* e *adattata ad un 'ampia varietà di applicazioni reali* e *specifiche. MacApp* e *un tool specificamente costruito per fare questo*

dificare quanto possa essere necessario: inoltre è possibile implementare routine di MacApp in un'applicazione specifica. La sei classi di «eventi» manipolabili sono nell'ordine: TApplication. TDocument, TWindow, TFrame, TView e TCommand. Si tratta di classi di base già ben organizzate nel 1986 e che, nel tempo, si sono evolute e aggiornate mano a mano che nuovi tool erano messi a disposizione e in conseguenza degli aggiornamenti che la Apple faceva al suo Sistema Operativo e alle ROM di sistema

Uno dei principi che anima la creazione di applicazioni costruite con tecniche di O.O. è di costruire il programma in modo abbastanza simile a quello che questo programma poi effettivamente dovrà svolgere. Ad esempio, nel costruire un programma di grafica, sembrerà logico creare nel programma stesso, una classe che manipola i poligoni, una che manipola le linee, una che determina le modalità di spostamento sullo schermo degli oggetti, una che gestisce i colori, e così via. Nel caso di costruzione di un linguaggio di programmazione, per continuare con gli esempi, si provvederà a realizzare una classe dedicata agli operatori numerici, una ai loop, una alle routine di gestione dei file (salvo poi a mettere assieme il tutto). Lo stesso principio è stato seguito da Apple nel mettere a punto MacApp; quindi, una classe per le finestre, una per i comandi (e i rispettivi menu), una per la gestione delle applicazioni e dei relativi file, ecc. In altri termini una finestra sa cosa fare quando viene premuto il close o lo zoom box. come eseguire l'upgrading dello schermo quando questo viene spostato o coperto da un'altra finestra, come si deve comportare quando si usano le scrollbar, e così via.

#### Le classi fondamentali di MacApp La classe TApplication

Vediamo una per una queste differenti classi. La prima, la TApplication è incaricata del lancio dell'applicazione in uno dei tre modi noti (doppio click, chia-

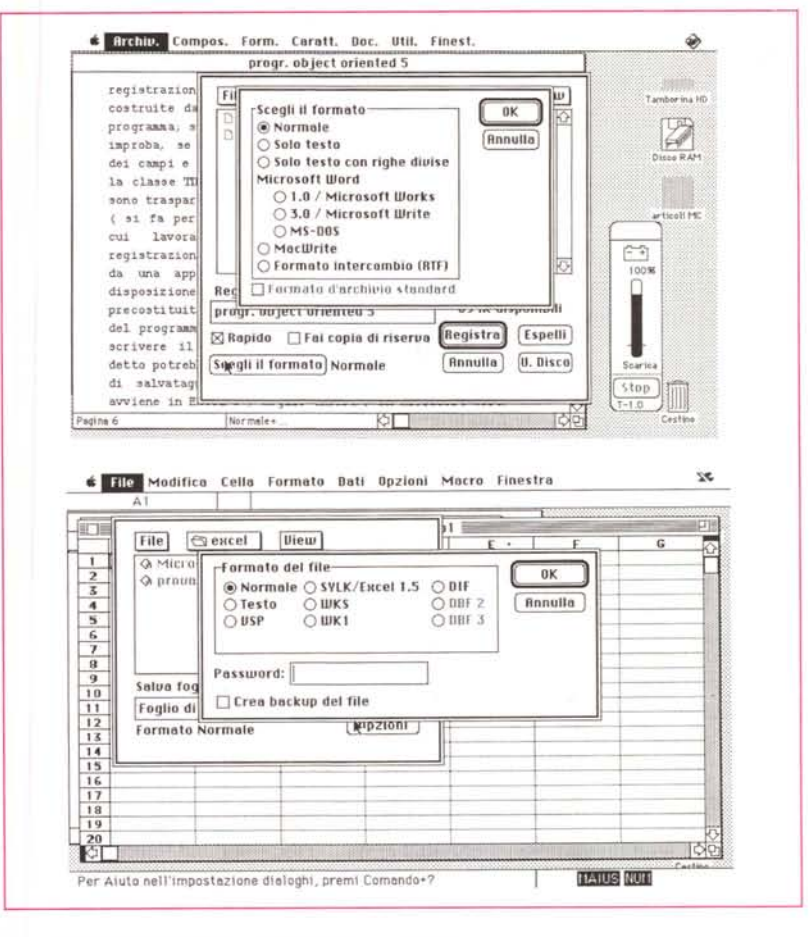

Un esempio di condivisione di documenti tra applicazioni diverse

mata al comando «Apri» dal menu Finder, o shortcut); essa inoltre gestisce il percorso minimo di realizzazione della routine di stampa quando si desidera stampare un documento direttamente da Finder (lo standard di interfaccia Macintosh permette all'utente di stampare, come è noto, un documento senza aprire la relativa applicazione, direttamente dal File Menu di Finder). C'è da notare, ma si tratta di un'operazione trasparente all'utente normale, che l'applicazione, in questo caso non interviene nelle operazioni di stampa (tanto è vero che il Page Setup relativo non è quello specifico del documento ma quello del Finder).

In altri termini l'operazione di stampa non è svolta dall'applicazione stessa, ma dall'oggetto che trasforma l'immagine del documento, il View Object.

Altro compito di questa classe è la gestione dell'apertura del documento; questo si traduce nella chiamata alla finestra di dialogo che viene aperta chiamando dal menu il comando «Open». In altri termini alla applicazione è destinato solo il compito di scegliere guale documento si desidera aprire; tutta l'operazione di scelta delle modalità di apertura, della gestione della lettura del file (si noti che, ad esempio, esistono documenti troppo grossi per essere letti nella loro interezza, per cui il programma deve anche gestire la gestione parziale in memoria di «fette» del documento). Ancora un altro compito di questa classe per così dire regista è la gestione del cosiddetto «Event Queue». L'applicazione esamina l'evento alla sommità della coda e invia un comando all'oggetto appropriato, per la gestione adequata di esso (a meno che la gestione non sia eseguita a livello della root principale, direttamente dalla TApplication).

Ma non sono ancora finiti i compiti di questa classe; viene anche interessata la organizzazione del menu dell'applicazione, la risposta a certi comandi generali, come quelli ben noti di «About...» o di «Help», sovente presenti e disponibili per l'utente. Infine gestisce le relative finestre quando vengono selezionati comandi generali, come «Ciose», «Quit», ecc.

### *La classe TDocument*

Questa classe è destinata a gestire, controllare e organizzare tutte le opera-

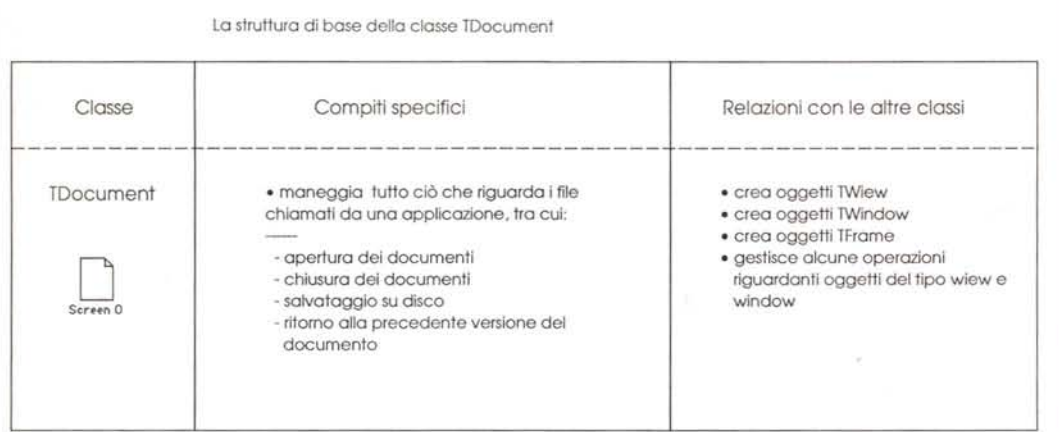

La struttura di base della classe TApplication

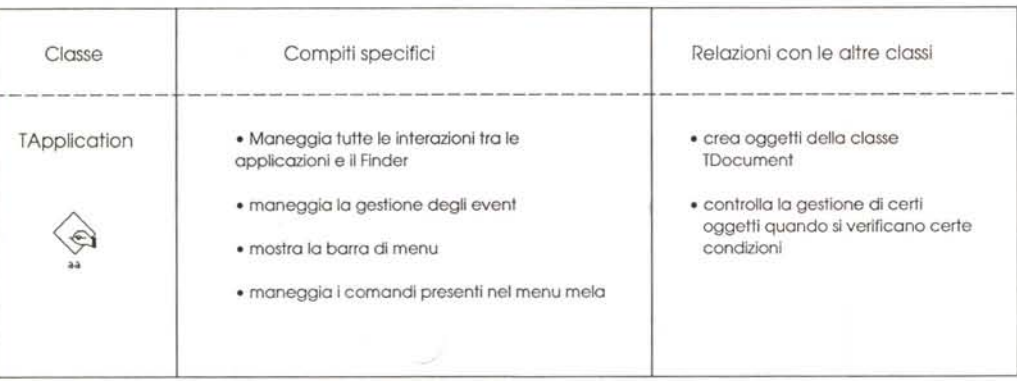

La struttura di base della classe lWindow

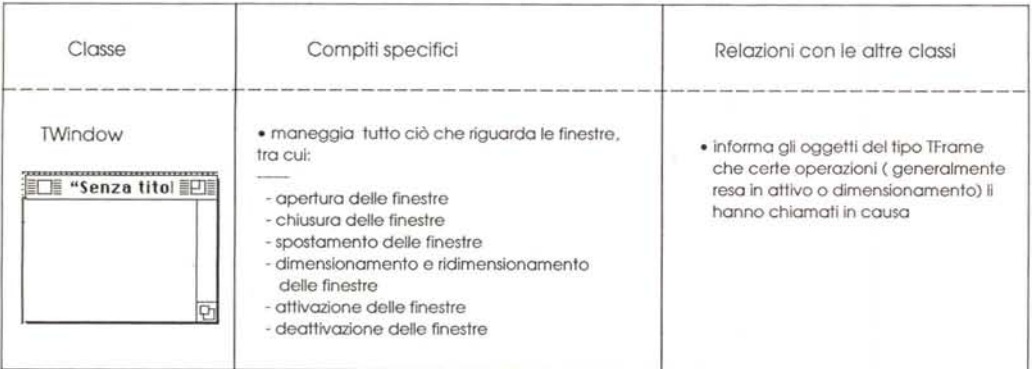

La struttura di base delle classi descritte nell'articolo

zioni relative ai file di dati (ad esempio i documenti aperti da una applicazione, come Oraw, Paint, Word fino ai più modesti «Score» dei giochi). Tra questi

compiti ci sono quelli più importanti, come l'apertura e la chiusura del documento stesso. C'è da notare una differenza sottile tra la gestione in questo modo e quella attraverso MacApp. Immaginiamo di aver creato un file con un database; in un programma non 0.0. l'apertura, l'aggiornamento dei record, la lettura e l'organizzazione dei puntatori ai record stessi, la registrazione, devono essere coordinati da routine costruite dal programmatore stesso e incorporate nel programma; si tratta, così di una faticaccia piuttosto improba, se si tiene conto delle infinite variabilità dei campi e dei record che possono sopravvenire. Usando la classe TOocument tutte queste operazioni massacranti sono trasparenti al programmatore; sua responsabilità (si fa per dire) è quella di individuare il file su cui lavorare e, eventualmente, il tipo di registrazione da adottare. Il resto del lavoro è svolto da una apposita routine di MacApp; essa mette a disposizione dell'utente tutta una serie di utility precostituite che maneggiano il file secondo i desideri del programmatore senza che esso debba preoccuparsi di scrivere il codice necessario. Un esempio di quanto detto potrebbe essere quello della gestione dei formati di salvataggio dei dati di uno spreadsheet, come avviene in Excel o, meglio ancora, in Microsoft Word. I programmatori che hanno costruito questo word processor non si sono certo preoccupati di definire un pezzo di codice per gestire le diverse opzioni di salvataggio del documento in base al formato. Essi hanno solo invocato una o più routine di Mac-App (nella corretta maniera, ovviamente); dall'altro canto era inutile ripetere un lavoro che, magari, era stato già eseguito in maniera migliore e testato per un periodo senz'altro più lungo.

In aggiunta a queste funzionalità, è destinata alla classe TOocument la gestione dei comandi di menu "Save», «Save as» e «Revert», la organizzazione degli «snapshot» presente in alcuni programmi come MacPaint II e la scelta del formato adatto di scrittura e lettura del file stesso. Ma la vera funzionalità di questa classe è quella di poter interagire con le altre classi per eseguire i seguenti compiti:

· gestione delle finestre per la visualizzazione dei contenuti del documento stesso (si pensi solo per un momento alle difficoltà insite nella gestione di documenti di grafica non in bitmap):

· gestione degli schermi che contengono le finestre (in collaborazione con TWindow e TFrame);

- Q.~Q)~::lCD~O~CDCD~CDCD(f)CD-~DO"CD (f)(f)Q)::l . sitt it ague is ee lis ee lis ee lis ee lis ee lis ha ac ivide le x v c m lis eg orl0o...~.~-~CD(J)~CD~O~ °0 O-rlrn ~"""o..."""~ I CD :J \_. I \_ CD \_, \_ I I .-+ I I I :J I I o o I \_. CD \_. Cl) I CD ~ ::J.-+ Q) c.o (Q <O :J - O ~ '::!. O --+. '::!. .-+ -... ::J~' '::!. Q) O ....., (figure) = - m = - m = - o \_ (figure) = - o Q. 3 3 3 4 3 3 4 3 3 4 3 3 4 3 3 4 3 3 4 3 3 4 3 3 4 3 3 4 3 3 4 3 3 4 3 5 3 1 4 3 3 4 3 5 4 3 5 8 5 8 5 8 9 5 9 5 9 5 8 9 7 2 3 4 3 5 7 2 9 7 2 3 4 3 5 7 2 9 7 2 9 7 2 9 7 2 9 7 ran st clitt: ione (s colic or o colic or college) are get a college to college the college to college the college to compute ~00: le oi n1 si act n (n e act n e act n e act n e act n e act n e act n e act d o a a 0 a(), i: è assiell ons instance or en line of original original condition of the condition of the condition of the condition or the condition or the condition or the condition or the condition or the condition or the cond ::l~CDQ) OQ)oOrr;oCDCD ~O c=;~ OOCCD wid i v la 'e ' de ru o le lot e co ) ; tas stati in col col i qo cu i qi qi qi q or signifies the article and don't idea the don't committed in the committee of the Si O~-\_ 3::l0-CD~3~0 -o..~~CDCDo.. Q.~(f)\_::l CD.CD-·--c I \_\_ ::lO (f)Q)D Q) O ~~ CD ~ -'::l-. Q) O 0-' \_ o...Q)oc~·(Qco...~(f) --::J=u.-....(f) ooo...m-·Q) (f)=~3--CDCD::l~CDo..~aCD ::la~CDOC CD;~ \_\_ -O::l-::l OO-o..CD(f)o.. (f)::l~00(f)- Q)CD\_~ Te: asset asset asset asset asset asset asset asset asset asset asset asset asset asset asset asset asset asset asset as a co- is lable as a p :Journalist<br>The person of a set of the state of a special discussion<br>of a special of a special of the limitivity<br>of the limitivity of the stress on ~CD\_~0..=~0..0~0~~3(f) ~036 O~ -:.~Qì= o::local de la de la de la de la de la de la de la de la de la de la de la de la de la de la de la de la de la de la de la de la de la de la de la de la de la de la de la de la de la de la de la de la de la de la de la de ~e on in it is it is it is it is it is it is it is it is it is in a proportion of the proportion of the proportion of the proportion of the proportion of the proportion of the proportion of the proportion of the proportion = alliam=communication=communication=communication=communication=communication=communication=communication=communication= fuotuin palues babar in palues babar in commente and local services in the manner of our services of the manner of commentation of the manner of commentation of the manner of commentation of the manner of commentation of t o..Q)0-Q)O::lCD(f)CD(f)CD-O< o~ o..::l::lc CD~~co oroN~CD==.....,~ - '-+:J~ O OCD~ COCD-'-+ g~0::l~CD3CD~::l~~~~~ rr~::l~~o..~ ~DQ)Q~ (f)(f)3~DDO~Q)(f)::l ~~\_·\_~3CD(f)Q)~3::lCD=Q.~ CD(f)(f)~CD~CD~O-CD-ru~(f)~Q)~CD::lCDCDCDO"(f)~CDD~~=~O C●nF●ssfrutslasil-dissiloge.lu · gestione coordinata di finestre diverse, riferentisi allo stesso documento, come ad esempio la grafica di Fogli elettronici collegati a dati dello spreadsheet stesso, la gestione di utility come la sillabazione o lo spelling in word processor, la gestione di applicazioni condivise, il collegamento di documenti dipendenti da programmi diversi (come l'eccellente «Open Link - Collegamenti» di Excel, lo «Stampa unione» di Word o il caricamento di file ASCII in programmi di gestione di indirizzi, come in Silicon Press), o la gestione di finestre collegate (un esempio è ancora Silicon Press, do-

comporta quella au<mark>te</mark><br>come l'ortografia, il<br>pazione, la quida, e e tre finestre sono collegate tra loro, o<br>*l*ord, dove la chiusura del documento<br>omporta quella automatica di finestre<br>ome l'ortografia, il vocabolario, la silla-<br>azione, la guida, e così via). d,<br>or<br>or rta quella automa<br>l'ortografia, il voca<br>e, la guida, e cos o<br>b:a<br>l ve<br>O<br>a<br>a coc = 1<br>g<br>g C<br>C<br>U e<br>Si a<br>Si  $\overline{d}$ <br>ar ). ve tre finestre sono collegate tra loro, o (J) Cl) CD .....,

#### La classe TWindow

o...CD rl\_CD :J"'~.c O.....,CD o...0CD Si tratta, questa, di una classe ibrida, ~. CD'--+''V CD o...o - ~:J'" :-'{O <' - -o :::l. Q) o CJ ~ especies in a quick in a quick finale species in a quick finale species in a quick finale species of the species of the species of the species of the species of the species of the species of the species of the species of :: d tri ir la st ce re ia di nt pier ge murs er sis nt ... it (O. ~ m = ~ a or = {Q m ..,~ = == o 00 - m u(a ja n u l f co-qi, l ci n d ra a<br>L d n d ra b e l l ci n d ra b e l l n ~ Outline the term assumed a controller in the term assumed a controller in the controller in the controller in the controller in the controller in the controller in the controller in the controller in the controller in th I (Q I O O I 10=:~. m m m m ~,ro " ~ n oo digmaal oo digmaal oo digmaal oo digmaal oo digmaal oo digmaal oo digmaal oo digmaal oo digmaal oo digmaa<br>Taariikh oo digmaal oo digmaal oo digmaal oo digmaal oo digmaal oo digmaal oo digmaal oo digmaal oo digmaal oo<br> che dimostra come la gestione delle fio a do a qui qui de a condi « ); a lla or ~ ran : Ch: d (T p ran \_ s e oi a) g si \_ al if \_ re riù pe es io le it rin ine la il ric<br>aris in me lla il ric O O o: O o: O O O O O O O bormio ela soro astita a prilorità di m ::l Q)(f) 8\_0..0..Q)00-D (f)- O-~ nestre sia una delle cose più complesse s: atie le ta atie le ta atie le ta atie le prince de la comme de la comme de la comme de la comme de la comme m(f) q) ario :nlon e van uisis a er Al e...si re e.g.si cl tu no st doors door dell'interfaccia Mac. Gli implementatori ~ Jivas persian nu ya oraa (19)<br>"Alian uu ya oraa (19)<br>"Lifa ~ m ~nn~ro ooOmOn--'ro~~ rom = + can = road<br>and = can = row = up<br>e = re de duurit ic soo<br>"Alustric soo" sult, parade<br>"Alustraade" sid di MacApp hanno divisa la gestione delle ockim costin is os bit a a a hitre la ~ Cardic Company of Cardic Company in the Company of Company of Company in the Company of Company of Company of Company of Company of Company of Company of Company of Company of Company of Company of Company of Company of Neccomdeah(aruhi rier x a finestre in due classi, questa e quella de<br>orid<br>np<br>e<br>e<br>on successiva (TFrame) proprio per evitare di creare un codice pesante da caricare e maneggiare. Così i compiti sono stati suddivisi. A questa classe ricorrono gli eventi che si rifanno a:

ro da ada da ida idadirikan da ada idadirikan da ada idadirikan da ada idadirikan da ada idadirikan da ada ida<br>tertur · apertura e chiusura delle finestre sullo  $\begin{array}{ccc} \bullet & \bullet & \bullet \\ \mathsf{sc} & \mathsf{c} & \mathsf{c} \\ \mathsf{c} & \mathsf{c} & \mathsf{c} \\ \mathsf{c} & \mathsf{c} & \mathsf{c} \end{array}$ schermo, con, cosa da non sottovalutare, gestione dei bordi (come fa un prom<br>)||<br>a,<br>a, gramma di grafica a «scrollare» guando il cursore «sbatte» contro il bordo dello schermo?);

· risposta alle richieste di ridimensionamento della finestra attraverso il resizing box:

· attivazione della finestra, come avvie-

ne quando si clicca nel suo interno per renderla principale e per metterla in primo piano:

· gestione, in parte, delle opzioni del Multifinder.

Q. ir<br>in<br>in,<br>ol c<br>l trd Anche TWindow è legato ad altre classi di MacApp, per eseguire insieme operazioni particolari, che richiedono l'intervento di tool delle due classi; alcune di esse sono

n: Fe, lie elu elu diazerwe Lice<br>Q60 diazerwe Lice<br>Oc r:tt o ad ns dx ;; u p nx ...Si il ul n cx a sh b ~ ~~ms·~.oo~;=;0oo~ n 3~ 6' m.., ~~~-\_. ~-'=ooro ro n~rooo ro ~.ro ~rn\_,m·~O lomi -o.., \_·1 I I \_ I~ ~Q)~~c~~Q)Q)9cru~\_~~~0..~c O::lCD amophic of the lare are a media of a think of a think of the state of the state of the state of the state of the state of the state of the state of the state of the state of the state of the state of the state of the state cinc<br>pal.<br>p n dov per<br>lari, dell, ott a il<br>te con turir acc<br>zza la r<br>p p lica.<br>a e d p p lica. an e rt éas chan e sun a chan phond na rt suice ::net de le dérieurs de le dérieurs de le produit de la produit de la produit de la produit de la produit de la produit de la produit de la produit de la produit de la produit de la produit de la produit de la produit de l erli zi alten oal e, sa zico rita aa ifi mimpe re ck o commentale and example in the series of the series of the series of the series of the series of the series of the series of the series of the series of the series of the series of the series of the series of the series o ~:de Feith\_n:ionte en scherinss wannasical nationalistical nationalistic :ue al were orstandaturaam ~er d aguniar destucom ir in Alolitates ~eip.:Da:ie.on.com/eiz.com/propriation.com/propriation.com/ C Q)~ ..-' ~ ~ CD CD Q. CDD CD - D m Q. D D D::le:gie:disation:view.pk<br>disation:view.php? ri : e r. V prti o : d u sia ... n c v m u sia a at ~30..~~7Q)::::~~~o3 m~~o = 3~ ~ir >n ee"iur siacetre saond gieus ~'Q..CDru~Q)~~O;CDQ)g g\_~Do.. ::l D~ me de gauircid el tatenciamine no morto de la terma de la comune no morto de la comune no morto de la comune no morto de la comune de la comune de la comune de la comune de la comune de la comune de la comune de la comune C3Co..DD<0..Q.(f)::l~D.CD<Qì~. ~.3~::l estific N ni o -: tt rtcicer n se vire rock of n tit ch<br>Qirica = caoo; caoo; caoo; caoo; caoo; caoo; caoo; caoo; caoo; caoo; caoo; caoo; caoo; caoo; caoo; caoo; cao ~·~O~noo~~~~. ~~~O-.Dnrn~o~m~ D~CO\_G\S\_CO\_G\S\_CO\_G\S\_CO\_G\S\_CO\_G\S\_CO\_G\S\_CO\_G\S\_CO\_G\S\_CO\_G\S\_CO\_G\S\_CO\_G\S\_CO\_G\S\_CO\_G\S\_CO\_G\S\_CO\_G\S\_CO\_G\S\_CO\_G\S\_CO\_G\S\_CO\_G\S\_CO\_G\S\_CO\_G\S\_CO\_G\S\_CO\_G\S\_CO\_G\S\_CO\_G\S\_CO\_G\S\_CO\_G\S\_CO\_G\S\_CO\_G\S\_CO\_G\S\_CO\_G\S\_CO · lettura del bottone del mouse, sia per quanto riguarda il suo stato (pressione o rilascio), sia per la determinazione del olt<br>cde<br>de<br>a \<br>e liz<br>, l ne<br>ap|<br>iva numero di volte schiacciato. Inoltre esso, in unione con le azioni descritte nella classe precedente permette il passaggio da window a window in applicazioni diverse (come accade in Multifinder o quando si utilizza un DA). Si immagini, in questo caso, la particolare complessità dell'operazione di scelta di apertura di una nuova applicazione mentre se ne mantiene attiva, ancorché in background un'altra;

• operazione di resizing dell<br>Anche stavolta lo spazio<br>continueremo così a trattare<br>classi nella prossima puntata classi nella prossima puntata. r<br>ta<br>Si e<br>n  $\frac{d}{d}$ rico d<br>tiranr<br>resta )<br>S<br>S  $\frac{1}{2}$  $\frac{0}{\pi}$ 

**First** 

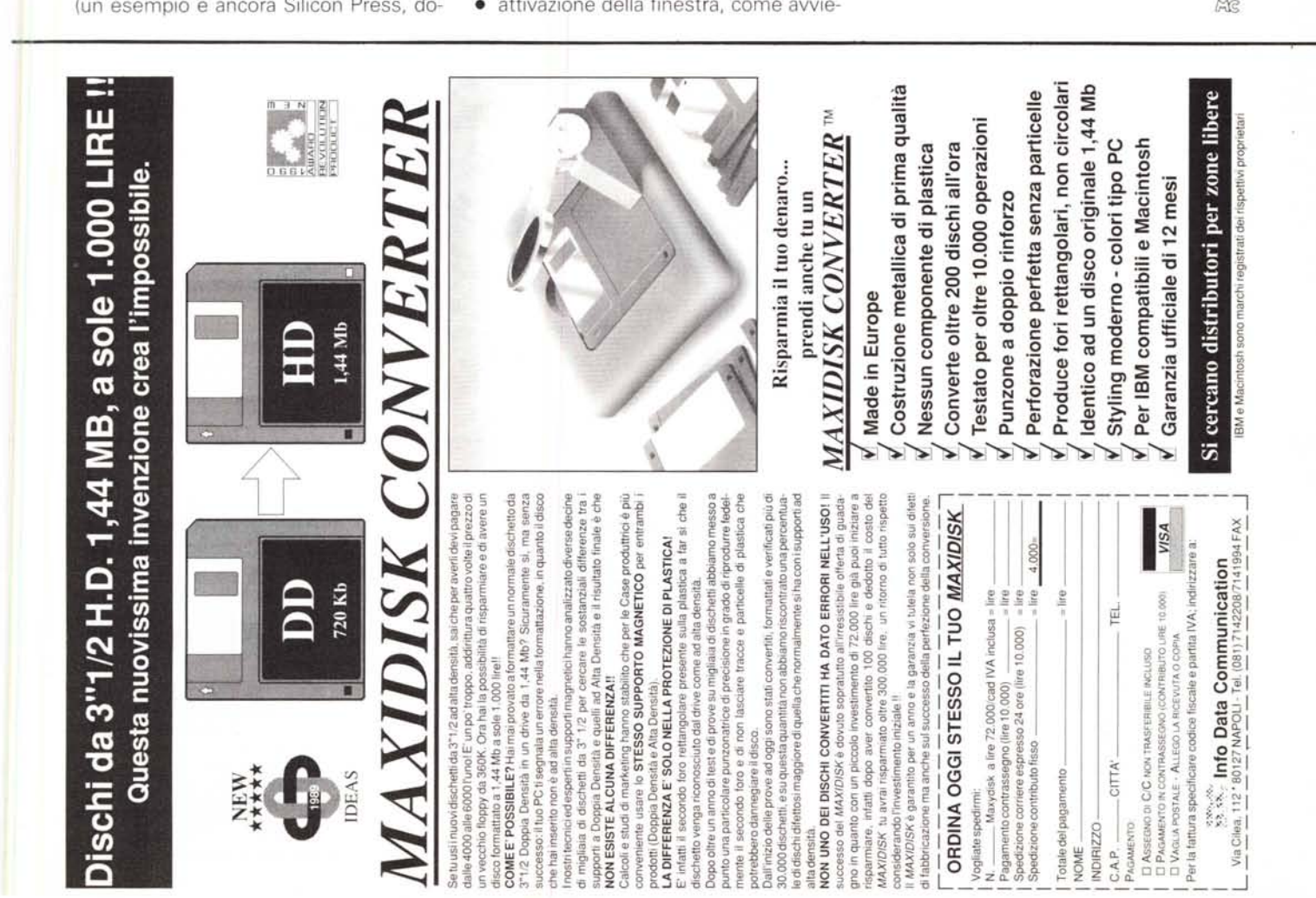

"20 ANNI DI ESPERIENZA NELL'INFORMATICA **GARANTISCONO PRESTAZIONI E AFFIDABILITÀ" VENDITA ANCHE**<br>PER CORRISPONDENZA

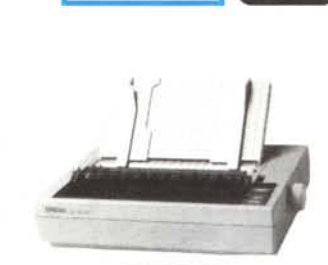

24 aghi 80 colori 150 CPS

**EPSON** L. 680.000

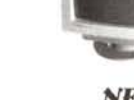

**NEC MULTISYNK** 3D L. 1.154.000 4D L. 1.838.000

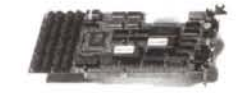

SCHEDA VIDEO: 1024x768 TSENG 512K 256 175,000 colori **TSENG**  $1M$ 256 colori 245.000 T., TRIDENT 1M 256 206.000 colori Ł.

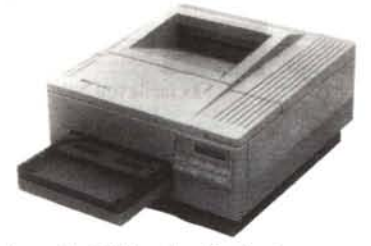

s.r.l. STABILIMENTO di Prato

LaserJet III Hewlett-Packard CON POSTSCTIPT DA L. 2.980.000

PREZZI INCLUSIVI DI SCHEDA MADRE, CONTROLLER AT-BUS, MEMORIA RAM, TASTIERA ESTESA microswitch CHERRY, CABINET MINI TORRE o DESKTOP\* con DISPLAY. FDD 1,2Mb o 1,4Mb

Via Guicciardini, 29 - Tel. (0574) 38065/7 - Fax (0574)38068

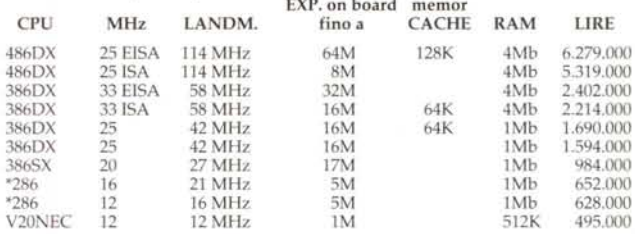

I nostri COMPUTERS sono AFFIDABILISSIMI, COSTANO MENO DI UN CLONE, E queste sono alcune delle caratteristiche che li rendono VELOCISSIMI e di QUALITÀ ALTAMENTE SUPERIORE:

SHADOW RAM - EEMS VER 3.2. - LIM-EMS 4.0 - SHADOW RAM - VIRTUAL MODE 386 PER MULTITASKING - DISK CACHING - PIPELINE MODE -MEMORY FETCHING - BUS INTELLIGENT - ADVANCE NETWARE -VIRTUAL MODE 386 PER MULTITASKING - DATA BASE MANAGEMENT - M.M.U (MEMORY MANAGEMENT UNIT).

TUTTI I COMPONENTI ORIGINALI DI PRIMA SCELTA INTEL etc. GARANTITI 100% COMPATIBILI - UNIX - XENIX - LAN NOVELL.

GAALLUT

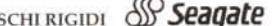

DP.

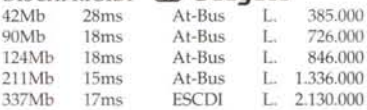

GARANZIA 1 ANNO ESTENDIBILE A 3

INVIATECI IL VOSTRO COMPUTER. Il costo per l'installazione di un DISCO RIGIDO e di una SCHEDA VIDEO è di L. 98.000 (Trasporti compresi)

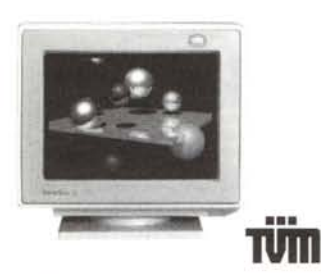

MONITOR TVM MULTISYNC 14' DP 0,28 colore 1024x768: **TVM 31-35KHz** L.560.000 AOC 31-35KHz L.528.000 **TVM 15-38KHz** L.750.000 **AOC 15-38KHz** L\_628,000

LAPTOP (7 KG)

 $\overline{\mathbb{R}}$ 

#### LAPTOP (3 KG)

BATTERIE RICARICABILI 286-16 MHz RAM 1MB EXP. 4MB **FD 1.44M** V. EGA HD 40M L. 2.360.000<br>V. VGA HD 20M L. 2.980.000

con CPU 386SX - 16 MHz RAM 1MB EXP. 4MB<br>FD 1,44M - HDD 20MB<br>V, VGA HD 20M L. 3.360.000

Tutti con due porte ser. 1 par. per m. multisynk e tastiera

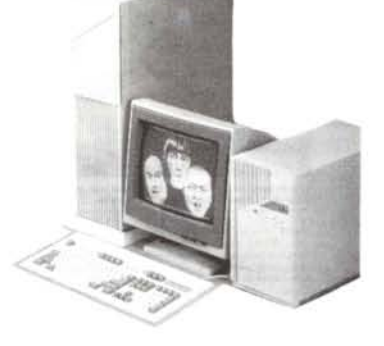

 $\begin{array}{c} \textbf{GARANZIA}\textbf{1} \textbf{ANNO}\textbf{ESTENDIBILE}\textbf{A}\textbf{3}-\textbf{PREZZI}\textbf{1VA}\textbf{1}\textbf{9}\% \textbf{ ESCLUSA}\\ \textbf{SU RICHIESTA INSTALLAZIONE}\textbf{E ASSISTENZA}\textbf{A} \textbf{DOMICILIO}\textbf{IN TUTTA ITALIA}.\\ \textbf{TRASPORTO ECONOMICO TRAMITE CORRIERE}. \end{array}$ 

CON 2 SLOTS D'ESPANSIONE<br>RAM 1/4Mb - HDD 40M FDD 1,44M -<br>con Video PLASMA: CPU 80286-20MHz EGA 640x400 VGA 640x480 L. 3.160.000<br>CPU 80386-25MHz RAM 2/8Mb VGA 640x480

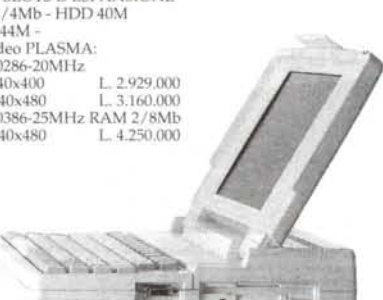

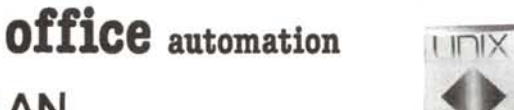

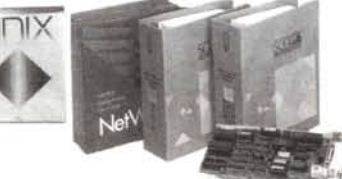

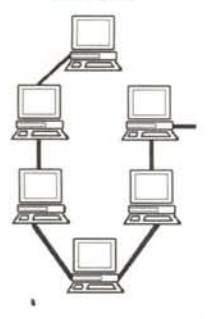

LAN

#### NOVELL RETELOCALE

Affidabilissima e Velocissima (Leader Mondiale) Il software NOVELL può collegare ogni PC, in qualunque linguaggio siano i programmiutilizzatore.

Il prezzo comprensivo dell'Installazione, di Software NOVELL e della Scheda ETHERNET 1Mbit/s per ogni posto di lavoro varia da L. 600.000 a L. 900.000.

SISTEMI OPERATIVI XENIX - UNIX Il prezzo comprensivo dell'Installazione, di Software e Scheda seriale per ogni posto di lavoro varia da L. 450.000 a L.800.000

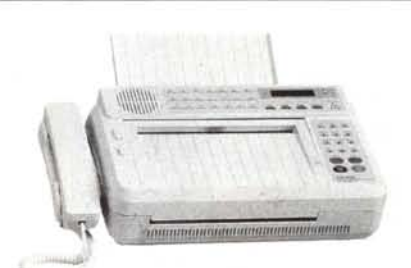

SUPER FAX 14 9600 baud Tempo di trasmmissione 15sec. 142 memorie programmabili 16 livelli di grigio Segreteria telefonica Orario programmabile L 950.000 SCHEDA FAX 2400-9600 baud L 560,000 Invio/ricezione. Confortevolissima.

## **RIVENDITORI**

Informatevi sui vantaggi di una AFFILIAZIONE GRATHITA e del PROCRAMMA COMBINIE DI DI 1919 (Circl)